# **HP Business Service Management**

for the Windows operating system

Software Version 9.00

BlackBerry SPI Content Pack

Document Release Date: July 2010

Software Release Date: July 2010

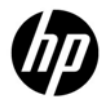

### Legal Notices

#### **Warranty**

The only warranties for HP products and services are set forth in the express warranty statements accompanying such products and services. Nothing herein should be construed as constituting an additional warranty. HP shall not be liable for technical or editorial errors or omissions contained herein.

The information contained herein is subject to change without notice.

#### Restricted Rights Legend

Confidential computer software. Valid license from HP required for possession, use or copying. Consistent with FAR 12.211 and 12.212, Commercial Computer Software, Computer Software Documentation, and Technical Data for Commercial Items are licensed to the U.S. Government under vendor's standard commercial license.

#### Copyright Notices

© Copyright 2010 Hewlett-Packard Development Company, L.P.

#### Trademark Notices

Microsoft®, Exchange Server® and Windows® are U.S. registered trademarks of Microsoft Corporation.

UNIX® is a registered trademark of The Open Group.

HP Operations Manager for Windows® and HP Operations Manager for UNIX® are trademarks of Hewlett-Packard Development Company.

All other product names are the property of their respective trademark or service mark holders and are hereby acknowledged.

### Documentation Updates

The title page of this document contains the following identifying information:

- Software Version number, which indicates the software version.
- Document Release Date, which changes each time the document is updated.
- Software Release Date, which indicates the release date of this version of the software.

To check for recent updates or to verify that you are using the most recent edition of a document, go to:

#### **http://support.openview.hp.com/selfsolve/manuals**

This site requires that you register for an HP Passport and sign-in. To register for an HP Passport ID, go to:

#### **https://ovrd.external.hp.com/rd/register**

Or click the **New users - please register** link on the HP Passport login page.

You will also receive updated or new editions if you subscribe to the appropriate product support service. Contact your HP sales representative for details.

### Print History

The manual printing date and part number indicate its current edition. The printing date will change when a new edition is printed. Minor changes may be made at reprint without changing the printing date. The manual part number will change when extensive changes are made.

Manual updates may be issued between editions to correct errors or document product changes. To ensure that you receive the updated or new editions, you should subscribe to the appropriate product support service:

Remarks: For release 02.00 and before, please contact the manufacturer of the software, NiCE GmbH.

Release 03.00: June 2009

Release 03.10: December 2009

Release 03.11: March 2010

Release 9.00: June 2010

### Support

Visit the HP Software Support web site at:

#### **http://www.hp.com/go/hpsoftwaresupport**

This Web site provides contact information and details about the products, services, and support that HP Software offers.

HP Software online support provides customer self-solve capabilities. It provides a fast and efficient way to access interactive technical support tools needed to manage your business. As a valued support customer, you can benefit by using the support web site to:

- Search for knowledge documents of interest
- Submit and track support cases and enhancement requests
- Download software patches
- Manage support contracts
- Look up HP support contacts
- Review information about available services
- Enter into discussions with other software customers
- Research and register for software training

Most of the support areas require that you register as an HP Passport user and sign in. Many also require a support contract. To register for an HP Passport ID, go to:

#### **https://ovrd.external.hp.com/rd/register**

To find more information about access levels, go to:

#### **http://support.openview.hp.com/new\_access\_levels.jsp**

# Contents

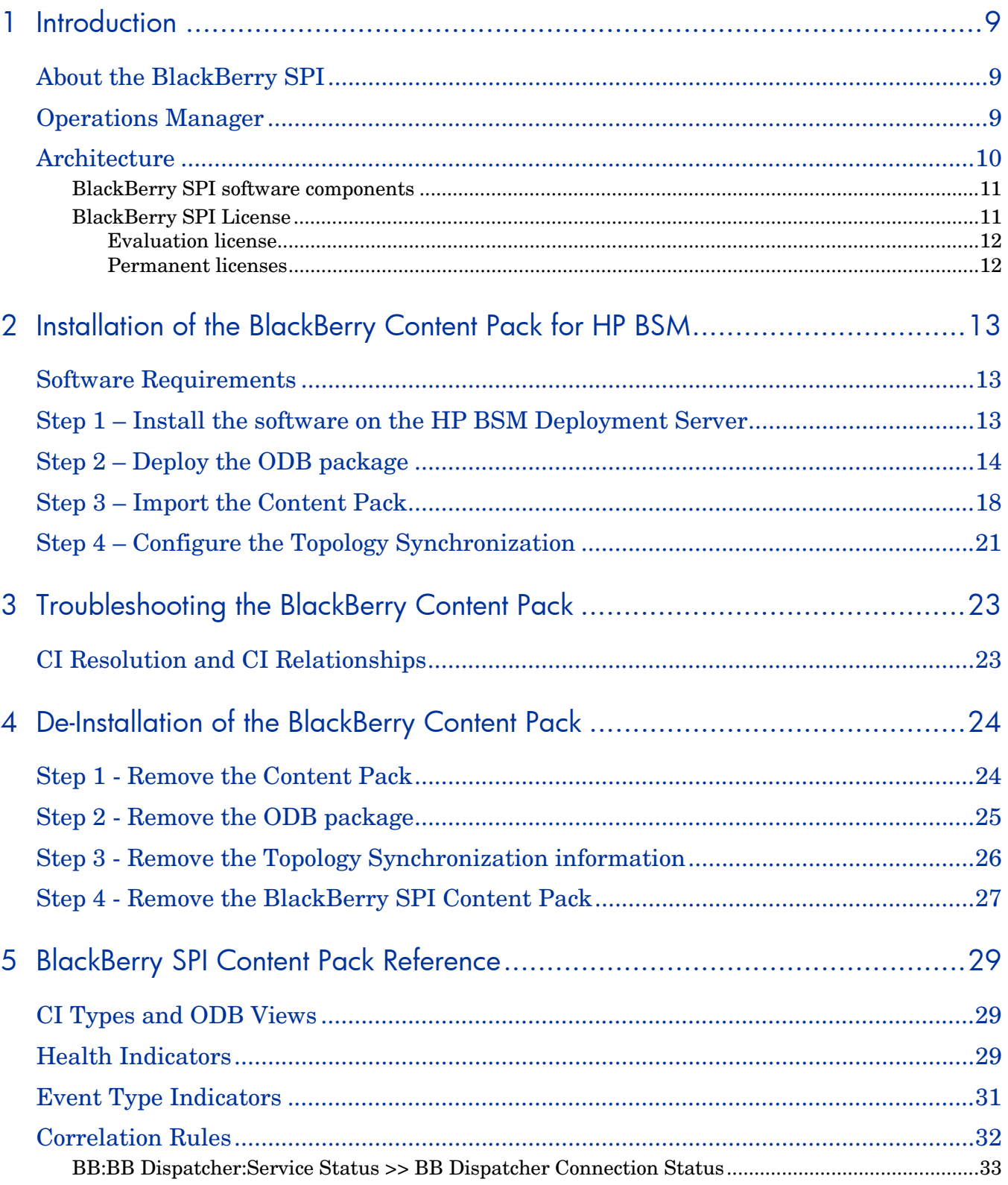

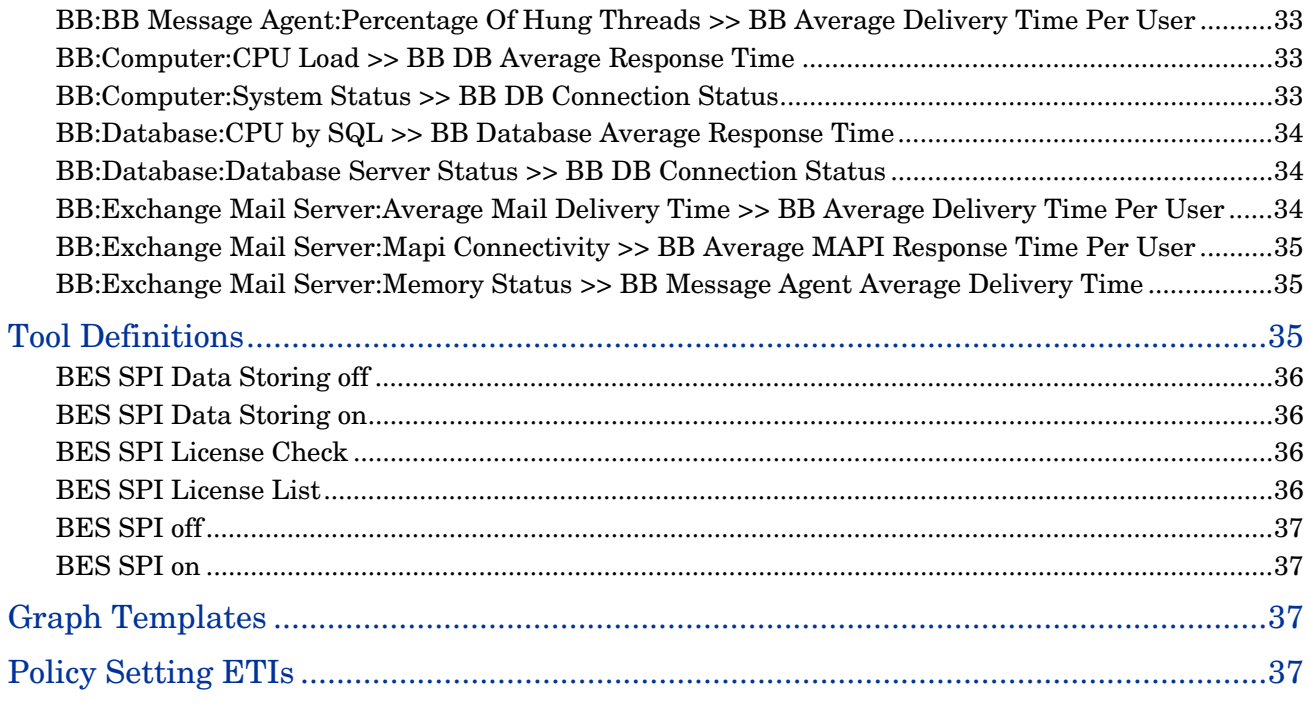

# Table of Figures

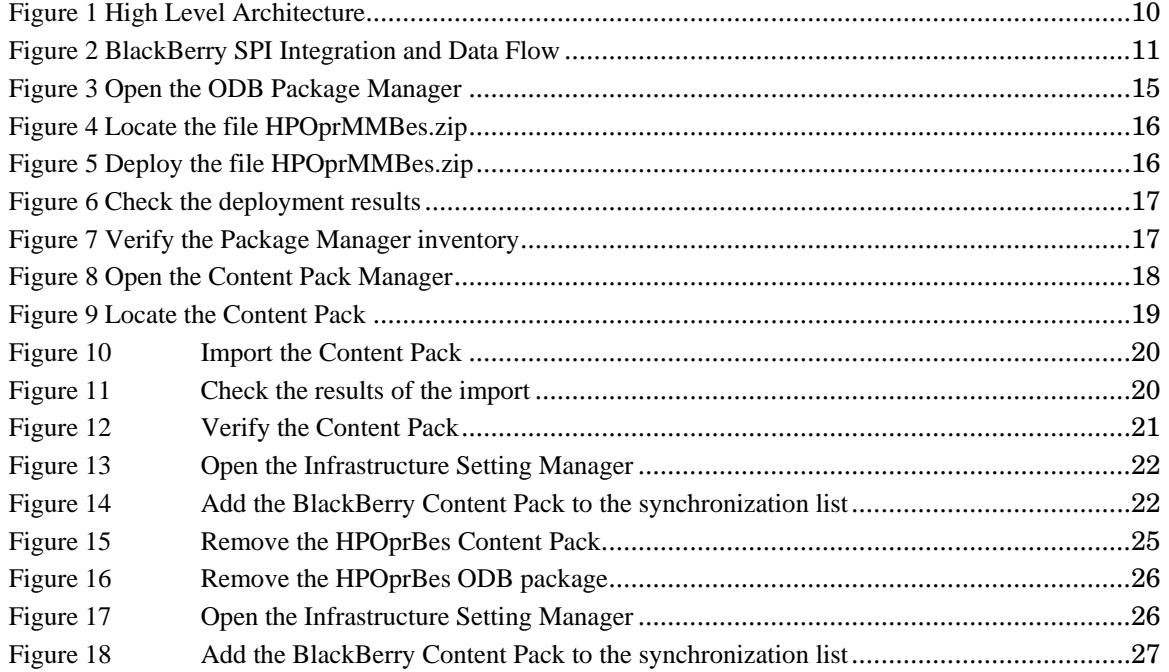

# 1 Introduction

This chapter includes the following topics:

- About the BlackBerry SPI
- Operations Manager
- **Architecture**

## About the BlackBerry SPI

The HP Operations Smart Plug-in for BlackBerry Enterprise Server Software (BlackBerry SPI) maximizes the value of BlackBerry Enterprise Servers by providing management services.

The BlackBerry SPI is a complete HP Operations Manager integration, implementing distributed monitoring of the BlackBerry Enterprise Server (BES) deployed in Microsoft Exchange environments. The BlackBerry SPI further leverages your investment in HP Operations Manager by integrating management of yet another mission-critical application into HP Operations Manager.

The BlackBerry SPI provides extensive log file monitoring, performance thresholding, and handheld device monitoring which improves the overall availability and performance of the BlackBerry Enterprise Server (BES).

## Operations Manager

The most important task of availability management is to monitor information processing systems and applications residing on the network. HP OM uses local HP OM agents to monitor elements and resources such as:

- Servers and clients
- Operating systems
- Middleware applications and databases
- User applications
- Networks

HP OM transforms the event stream coming from the BlackBerry Enterprise Servers into a meaningful message stream by sorting through the events and forwarding only relevant messages to the central HP Operations Management Server. Operators use the HP OM console to check these messages for problems and solve them by launching corrective actions and preconfigured tools using the Operations Manager agent. Examples of corrective actions and preconfigured tools are:

- Automatic actions to restart processes or gather diagnostic information
- Predefined operator-initiated actions to correct a problem
- Context sensitive, problem-specific help and instruction text
- Pre configured tools and applications

HP OM can solve problems by taking any or all of the following steps:

- Collect information: HP OM collects information on the status of devices, applications, and systems present in the computing environment
- Process information: HP OM makes important or critical status information available on the central console in a consolidated fashion through filtering and event correlation
- Present the problem: HP OM displays the problem in the operator desktop, highlights the problem, and shows the resolution strategy
- Act: HP OM performs predefined actions (automatic or operator-initiated) to solve and correct the problem. HP OM is an open system with a published set of APIs that let you create complete solutions

## **Architecture**

This section provides detailed information about the architecture of the BlackBerry SPI and Content Pack.

#### **Figure 1 High Level Architecture**

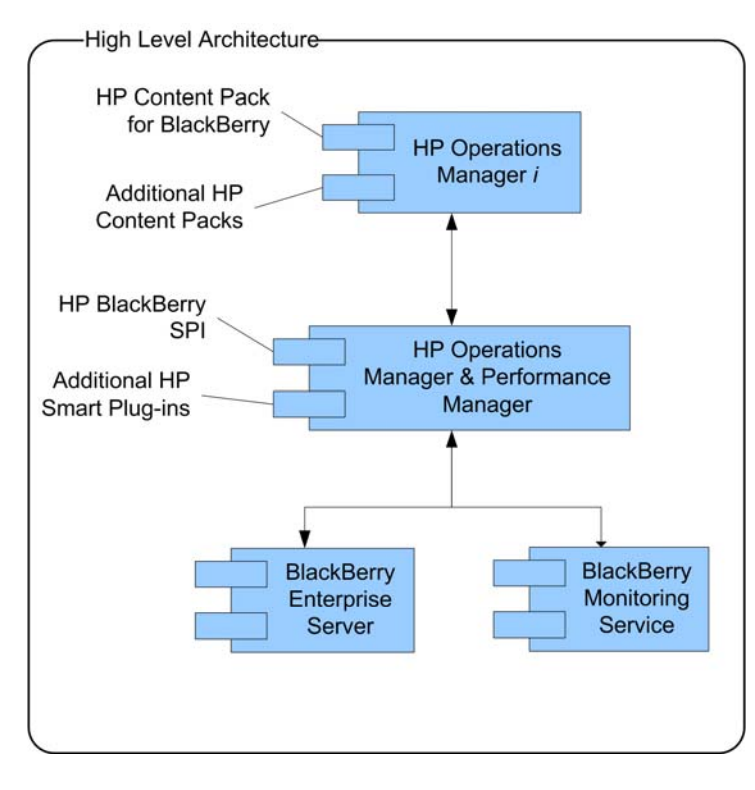

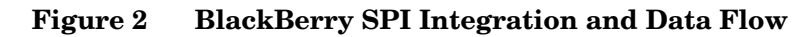

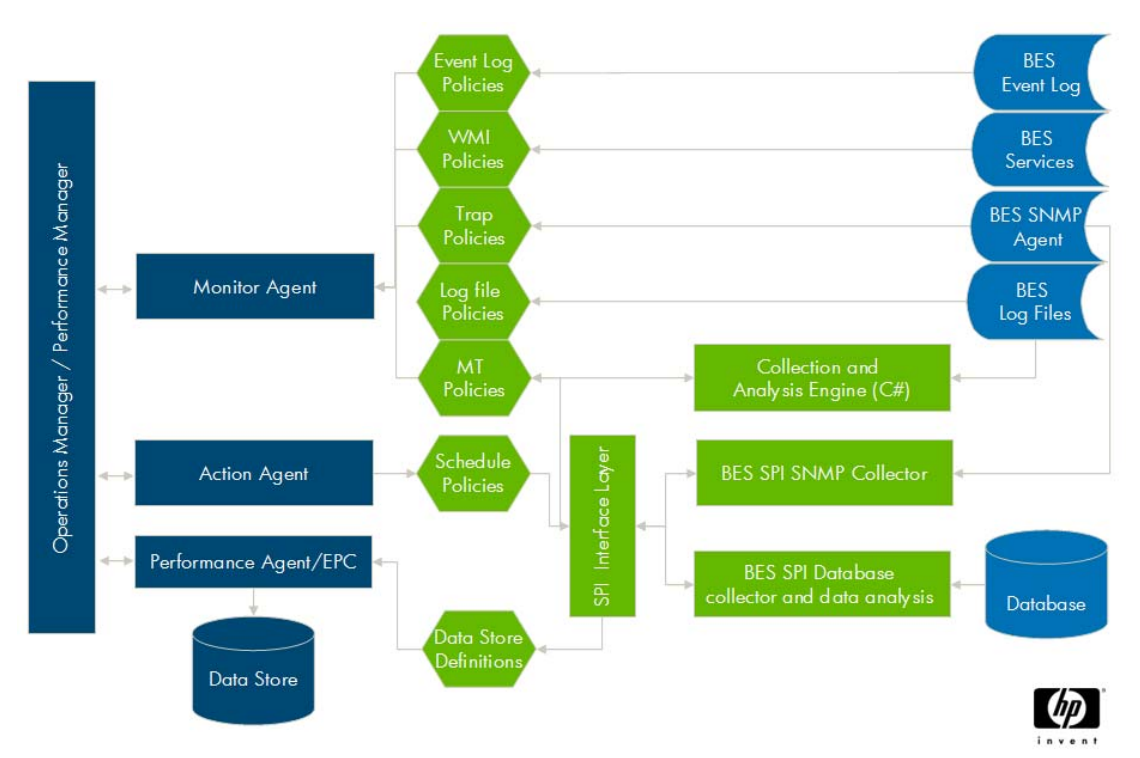

#### **Legend**:

Dark blue elements are part of the HP Operations Manager.

Green objects depict the BlackBerry SPI components.

Mid blue elements mark BES integration points.

#### BlackBerry SPI software components

The BlackBerry SPI has the following software components:

- BlackBerry SPI instrumentation files
- BlackBerry SPI policies
- BlackBerry SPI tools

The location of the software components depends on the choice of Management Server platform and the particular BlackBerry Enterprise Server management requirements.

#### BlackBerry SPI License

The BlackBerry SPI requires one software license for each managed BlackBerry server or server partition. Licenses are not required to install the BlackBerry SPI on the Management Server. With the BlackBerry SPI installed on the Management Server, you can review the BlackBerry SPI policies, policy groups, node groups, and tools.

#### Evaluation license

For evaluation an **instant-on license** is created during the SPI installation. This license is not node-specific and **expires 60 days after installation** of BlackBerry SPI of the OM management server.

#### Permanent licenses

If you have purchased the BlackBerry SPI, please go to https://webware.hp.com/ to request your license. The license key will be sent you by mail. There will be one key per BES.

The instant-on license may be replaced at any time with node-specific licenses following the installation process below. Note that it will stay in the list of licenses but SPI operation will be ensured for all nodes with a node-specific license, even though the instant-on license may be expired.

#### **Note**

To update evaluation licenses to permanent licenses is a simple process. It does not require a reinstallation of the BlackBerry SPI.

# 2 Installation of the BlackBerry Content Pack for HP BSM

This chapter contains instructions on how to install the HP Operations Content Pack for BlackBerry Enterprise Server on the HP BSM Deployment Server .

The installation of the BlackBerry SPI Content Pack is done in several steps:

- Step 1 Install the software on the
- Step 2 Deploy the ODB package
- Step 3 Import the Content Pack
- Step 4 Configure the Topology Synchronization

## Software Requirements

The BlackBerry Content Pack builds relationships between BlackBerry component CIs and CIs which are created by other HP BSM Content Packs:

- Exchange Content Pack (HPOprExc)
- MSSQL Server Content Pack (HPOprMss)
- Content Pack for Infrastructure Management (HPOprInf)

In addition, there are correlation rules which use these relationships to deliver more accurate messages.

This functionality requires the use and proper configuration of the Exchange and MSSQL Server Content Packs for HP Operations Manager i.

Please see the appropriate documentation for details.

## Step 1 – Install the software on the HP BSM Deployment Server

Using the installation file for the HP BSM Deployment Server on which you are installing the BlackBerry Content Pack, perform the following tasks:

- **Task 1** Log on to the HP BSM Deployment Server using an account that has local administrative rights.
- **Task 2** Download the software from or insert the according SPI-DVD, (Please see Release Notes for further details)
- **Task 3** Start Windows Explorer and navigate to the appropriate directory.
- **Task 4** Double-click the following file to start the installation or select the SPI during SPI DVD installation:

HPOprMMBes.msi

**Task 5** When you see the BlackBerry Content Pack Installation Wizard, follow the on-screen instructions.

#### **Note**

You must install from a local hard drive or CD ROM drive. The installation fails if you attempt to install from a mapped share.

## Step 2 – Deploy the ODB package

The next steps have to be performed using the HP BSM Administration. Please log into HP OMi as an administrative user.

**Task 1** Open the Package Manager in the ODB Administration section.

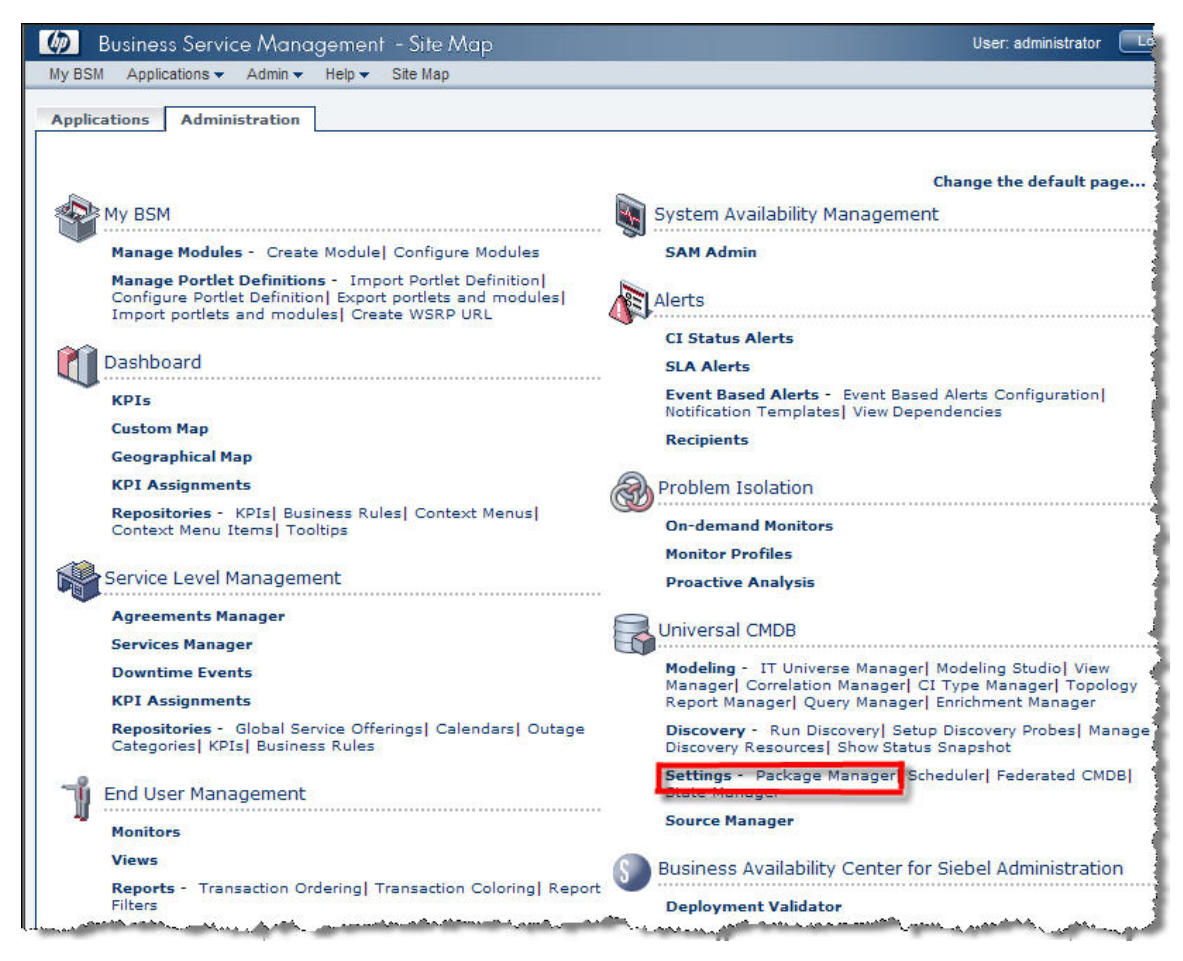

**Figure 3 Open the ODB Package Manager** 

Task 2 Locate the HP Operations Content Pack for BlackBerry Enterprise Server (HPOprMMBes).

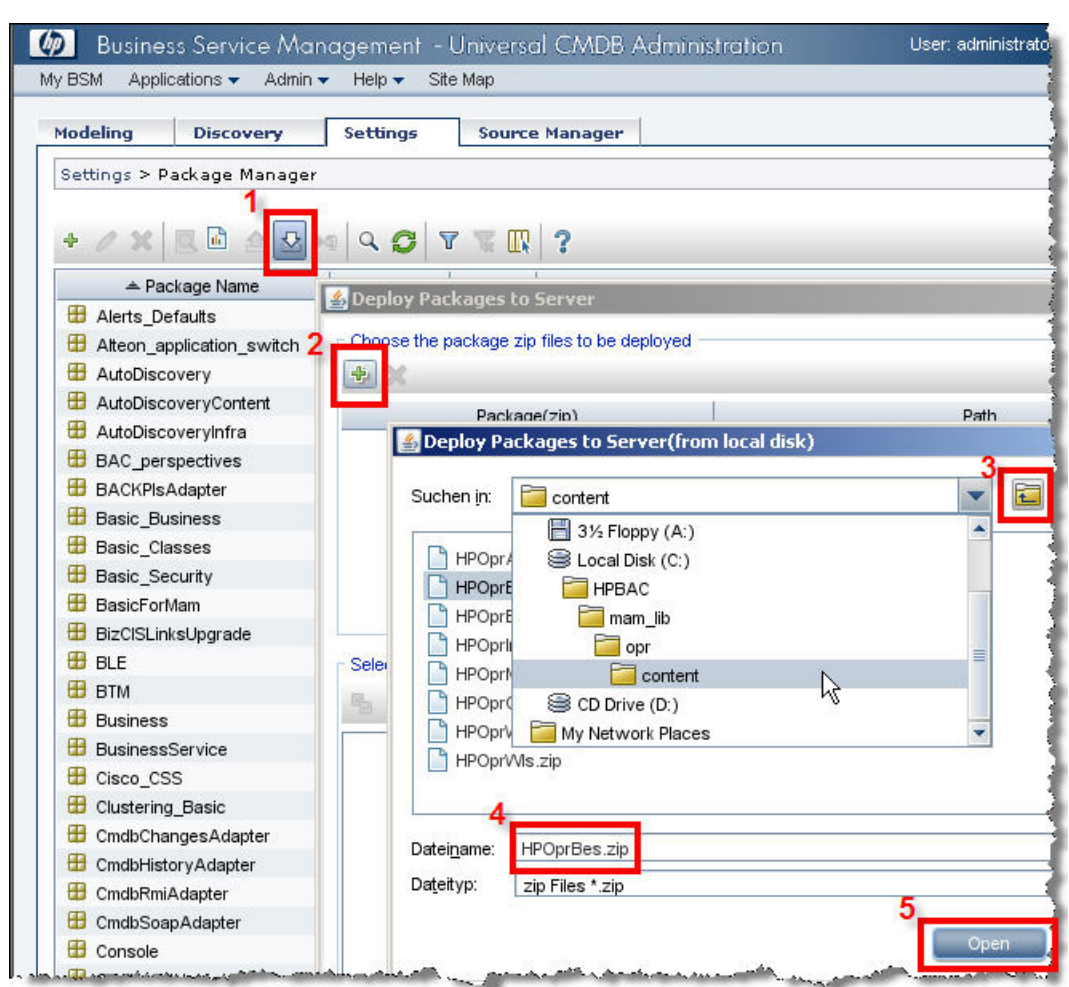

**Figure 4 Locate the file HPOprMMBes.zip** 

**Task 3** Deploy the HP Operations Content Pack for BlackBerry Enterprise Server.

**Figure 5 Deploy the file HPOprMMBes.zip** 

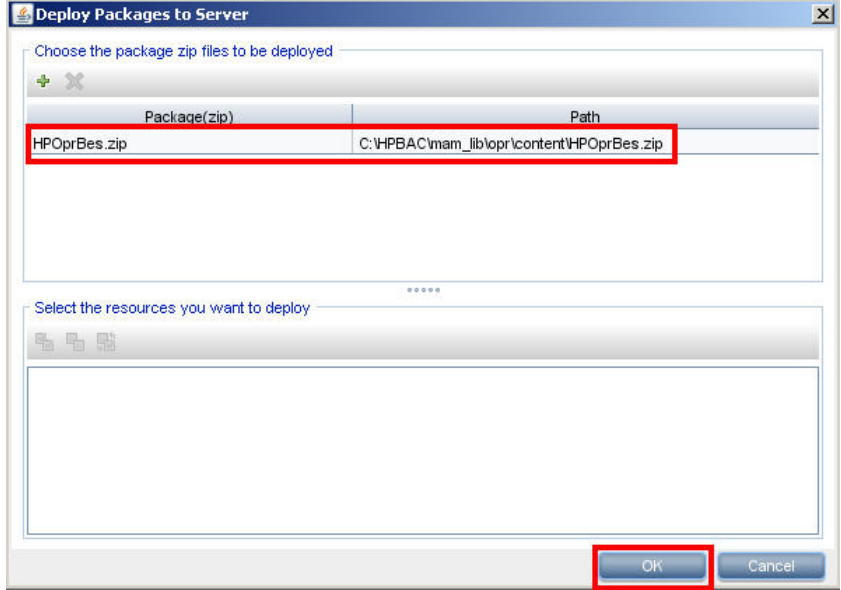

#### **Figure 6 Check the deployment results**

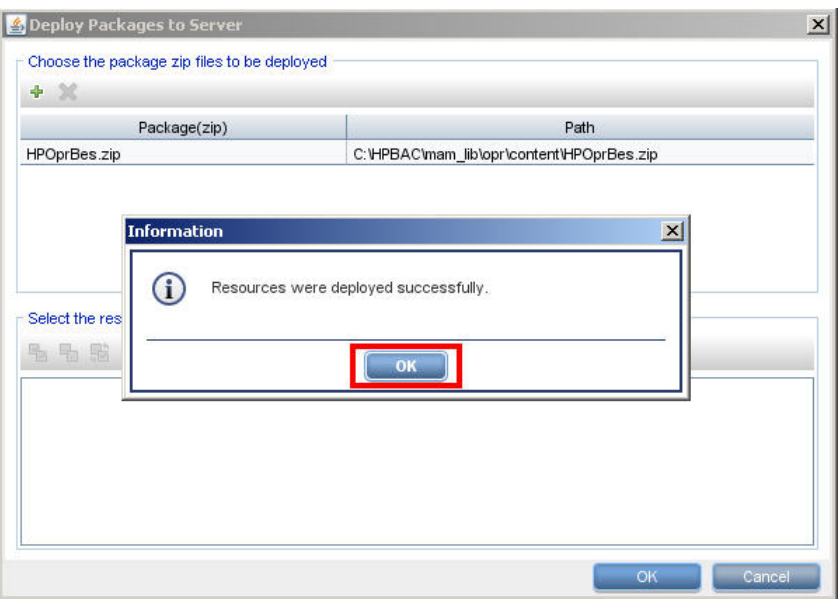

#### **Task 4** Verify that the HPOprMMBes Content Pack has been loaded and is shown in the inventory.

#### **Figure 7 Verify the Package Manager inventory**

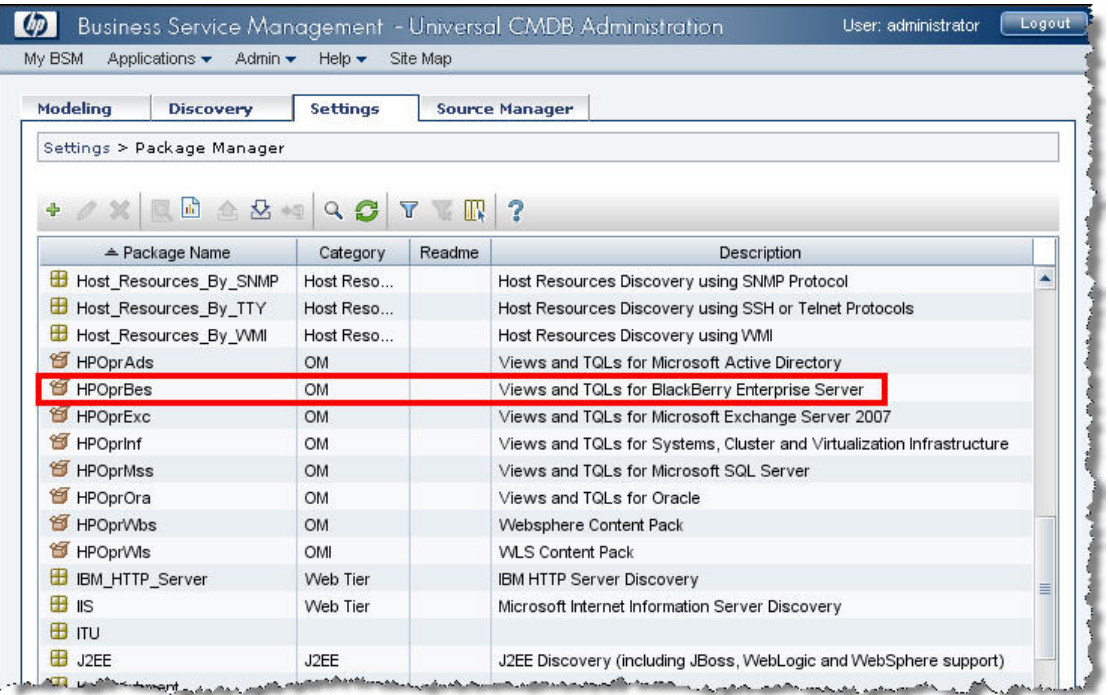

## Step 3 – Import the Content Pack

The next step is to import the actual definition of the Content Pack. This step is similar for all HP Operations Content Packs and is described in detail in the HP BSM online help.

**Task 1** Open the Content Pack Manager in the Operations Management section.

**Figure 8 Open the Content Pack Manager** 

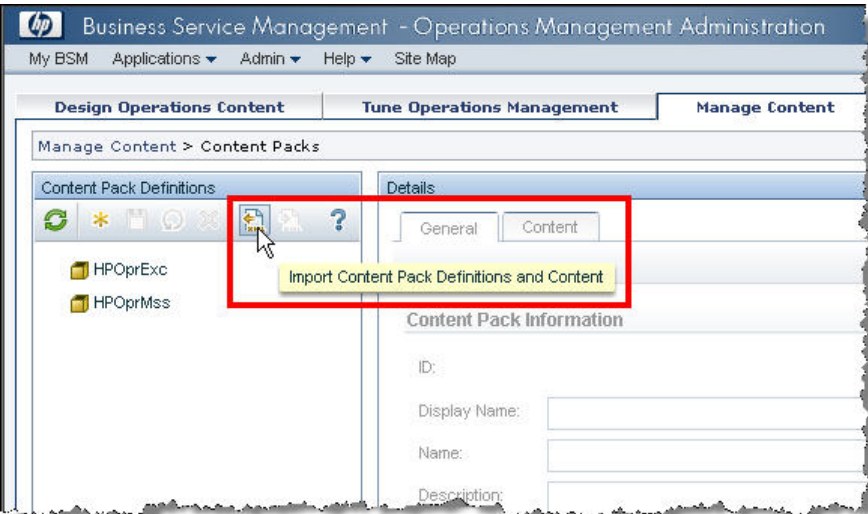

**Task 2** Locate the Content Pack definition file

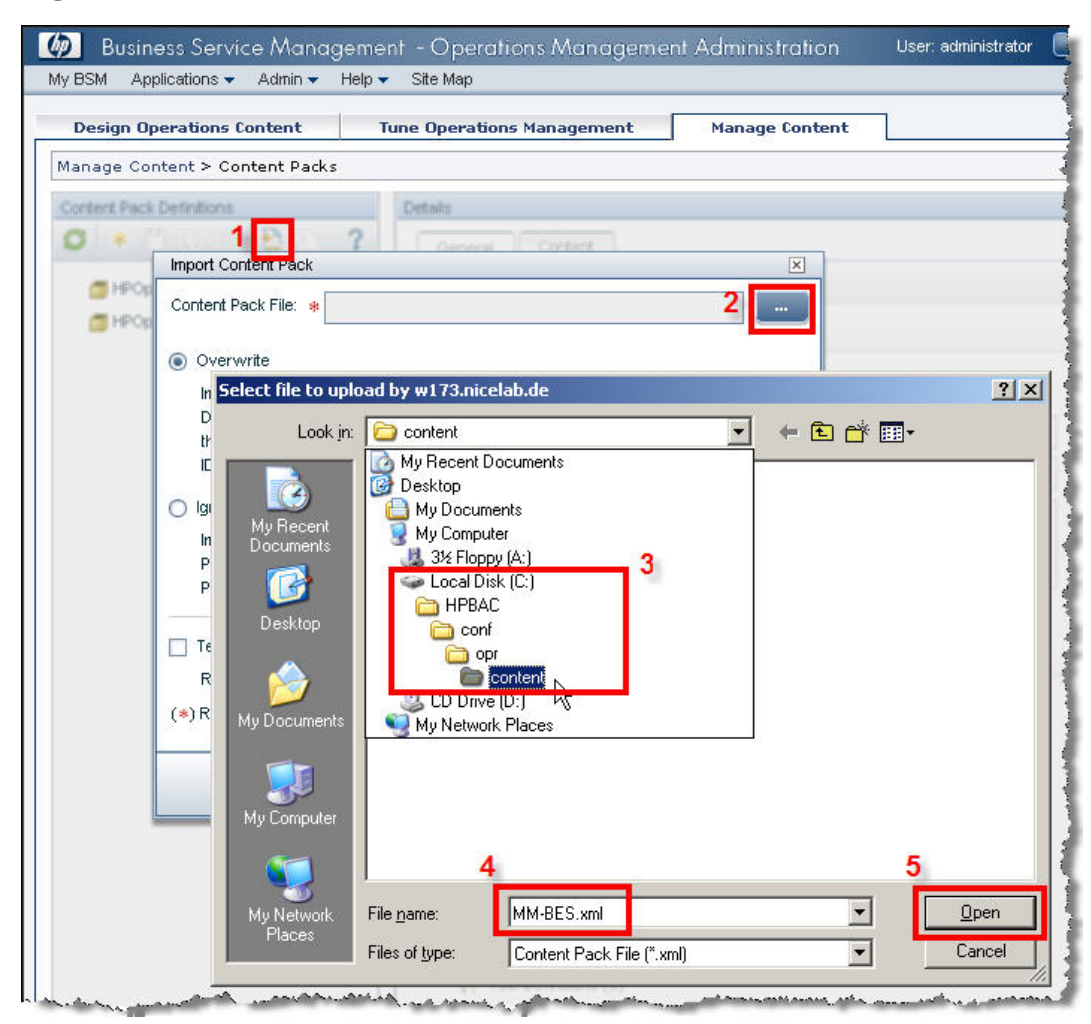

**Figure 9 Locate the Content Pack** 

**Task 3** Import the Content Pack

#### **Figure 10 Import the Content Pack**

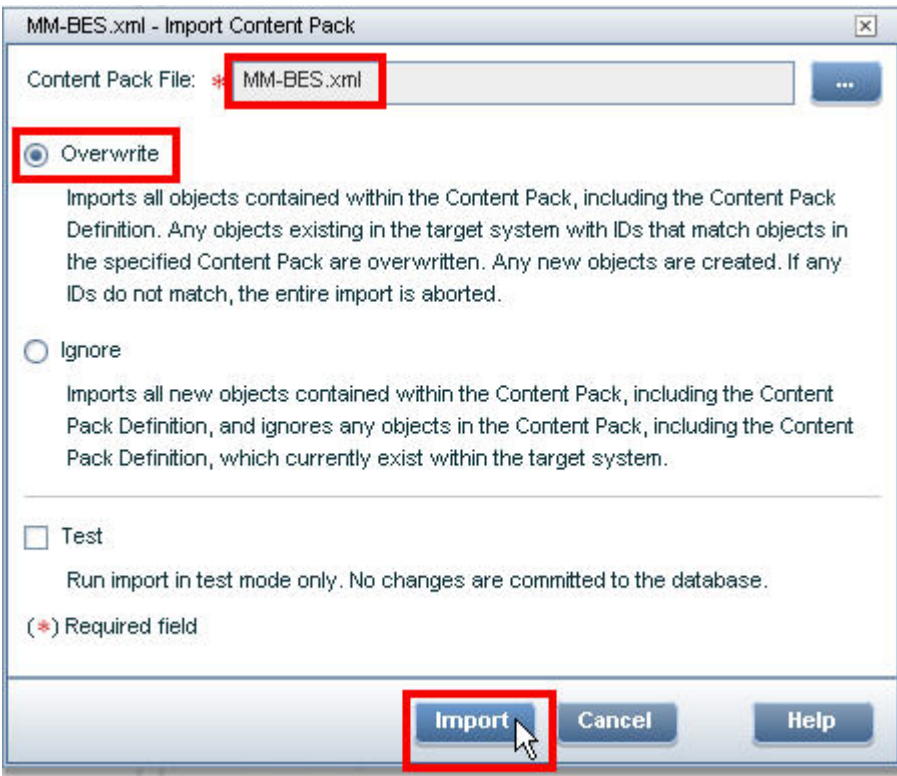

#### **Task 4** Check the results of the import

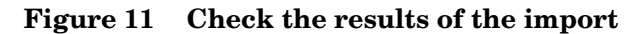

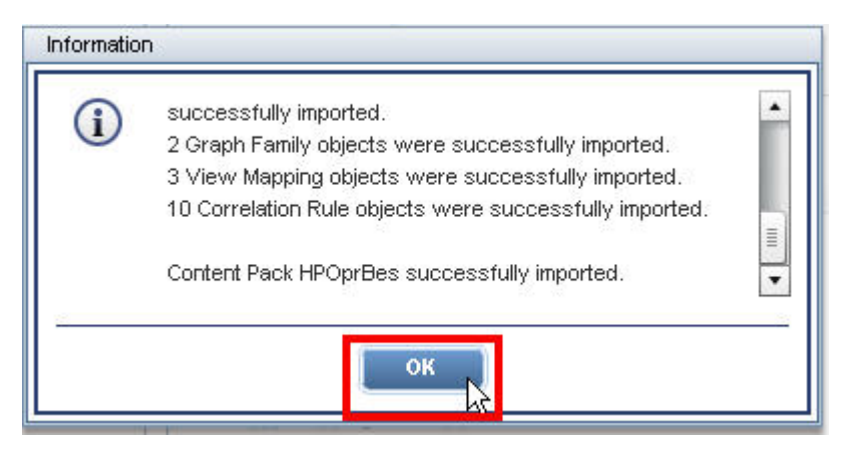

**Task 5** Verify the Content Pack

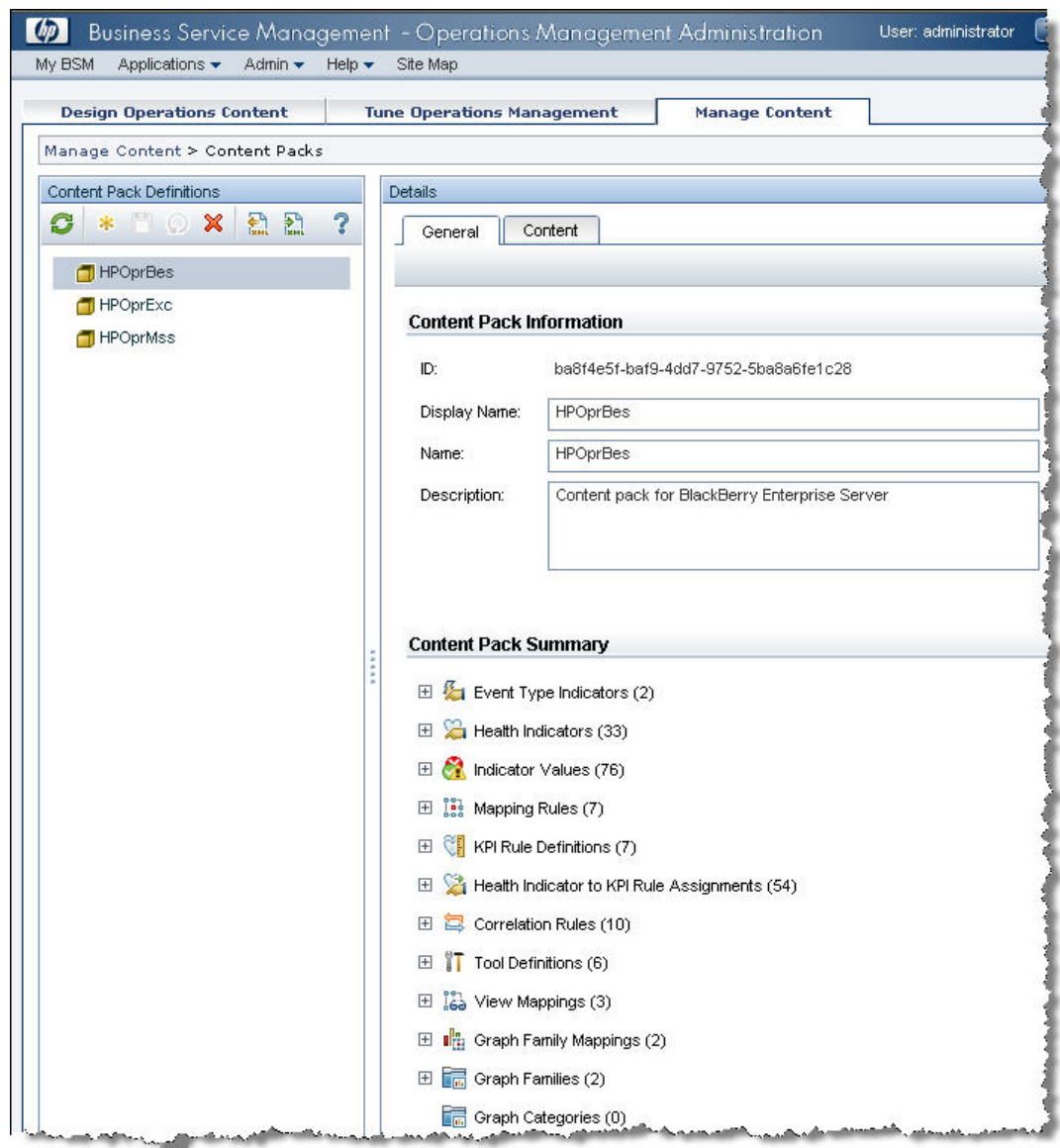

**Figure 12 Verify the Content Pack** 

## Step 4 – Configure the Topology Synchronization

The HP BSM Topology Synchronization tool reads configuration item (CI) data from HPOM and writes it into the ODB.

This process has to be configured for the Content Pack related CIs and is described in detail in the HP BSM online help.

Here are the tasks which have to be performed in order to activate the Topology Synchronization for the Content Pack for BlackBerry Enterprise Server.

#### Task 6 Open the Infrastructure Settings Manager, select the context "Operations Management" and locate the section "HPOM Topology Synchronization".

#### **Figure 13 Open the Infrastructure Setting Manager**

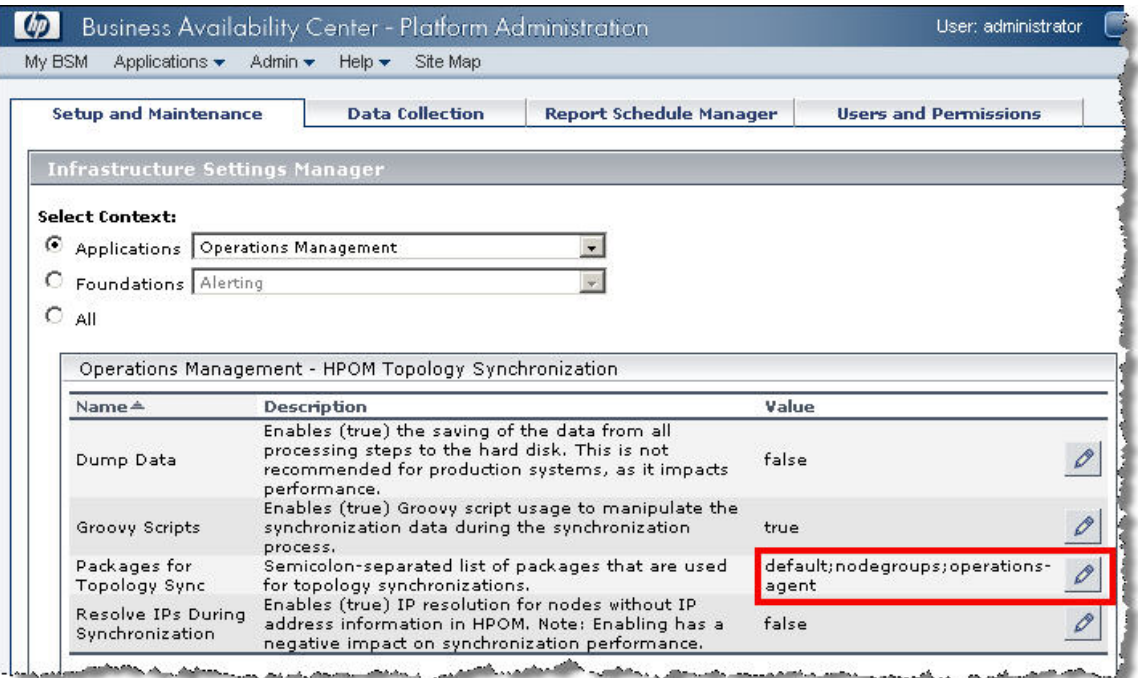

#### **Task 7** Add the topology synchronization directors for the BlackBerry Content Pack

**Figure 14 Add the BlackBerry Content Pack to the synchronization list** 

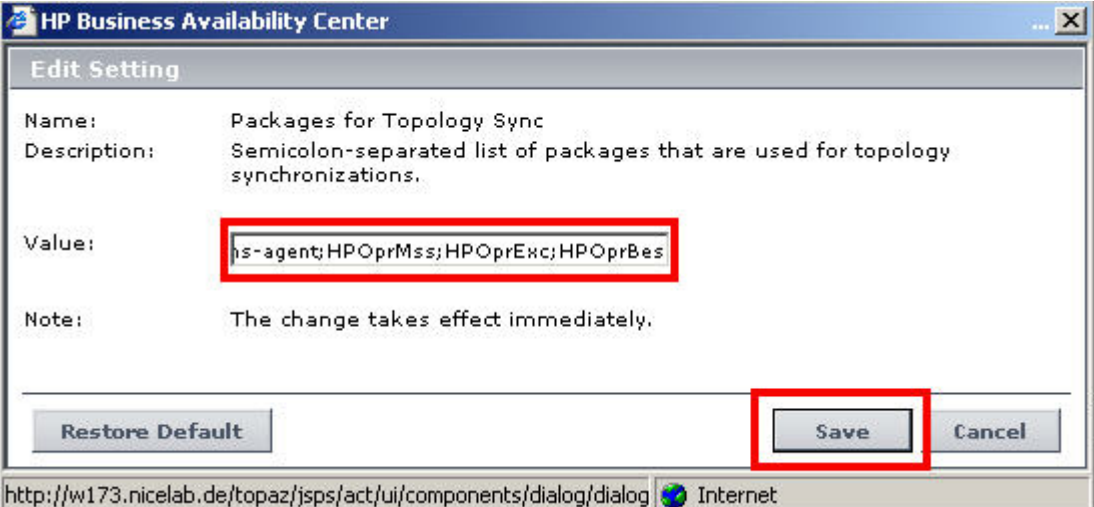

# 3 Troubleshooting the BlackBerry Content Pack

## CI Resolution and CI Relationships

If messages forwarded from the OM server and appearing as BSM events are not linked to the correct Blackberry CI in BSM, or if expected "use" relationships are missing in the Blackberry CI topology, please read on.

The BlackBerry SPI service discovery adds the names of MSSQL Server and Microsoft Exchange Server hosts as attributes to the BlackBerry CIs. This information is then used to establish the relationships in the BlackBerry universe.

These names are the result of a name resolution on the managed nodes, where the object reference to a MSSQL Server or Exchange Server has been discovered.

It's essential that these names are the same as those discovered by the appropriate Smart Plug-In, i.e. the Database SPI for SQL Server or the Exchange SPI.

In addition, the BlackBerry SPI adds CI resolution hints to its messages using the resolved name of the generating host.

Thus, the name resolution must deliver identical results on the OM server and the BSM server, or else the CI resolution will not succeed and the BSM events are not linked to the expected BlackBerry CI.

In short, the name resolution method has to be configured in a consistent way on both the OM and the BSM server and all OM managed hosts.

# 4 De-Installation of the BlackBerry Content Pack

The instructions in this section describe how to remove the BlackBerry Content Pack software quickly and cleanly from the BSM Platform.

The following steps should be taken:

- Step 1 Remove the Content Pack
- Step 2 Remove the ODB package
- Step 3 Remove the Topology Synchronization information
- Step 4 Remove the BlackBerry SPI

## Step 1 - Remove the Content Pack

- Log on to the BSM Portal as a user with sufficient privileges
- Open Admin->Operations Management ->Manage Content -> Content Packs
- Select the HPOprBes Content Pack definition.
- Click "Delete Item" and confirm.

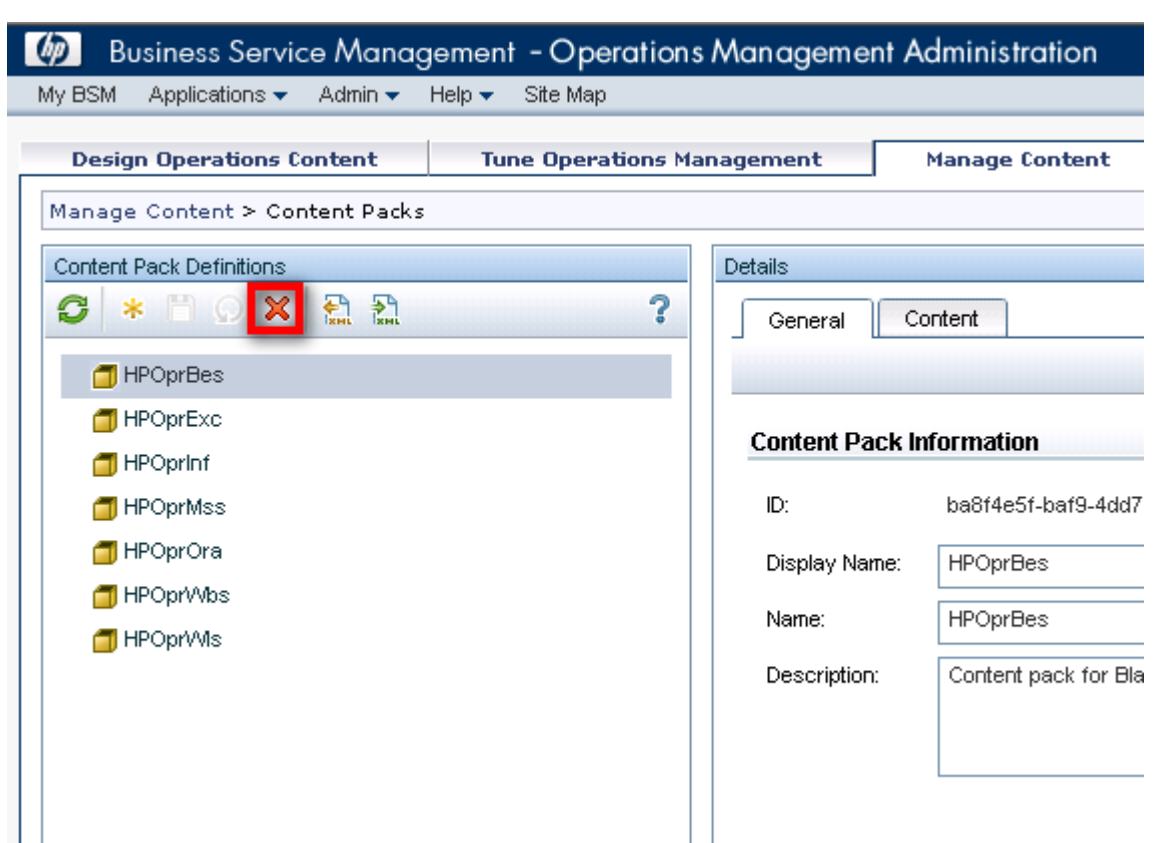

**Figure 15 Remove the HPOprBes Content Pack** 

## Step 2 - Remove the ODB package

Log on to the BSM Portal as a user with sufficient privileges

- Open Admin->ODB Administration
- Open the "Settings" tab.
- Choose "Package Manager".
- Highlight the HPOprBes package
- Click "remove" and confirm

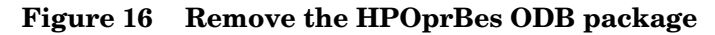

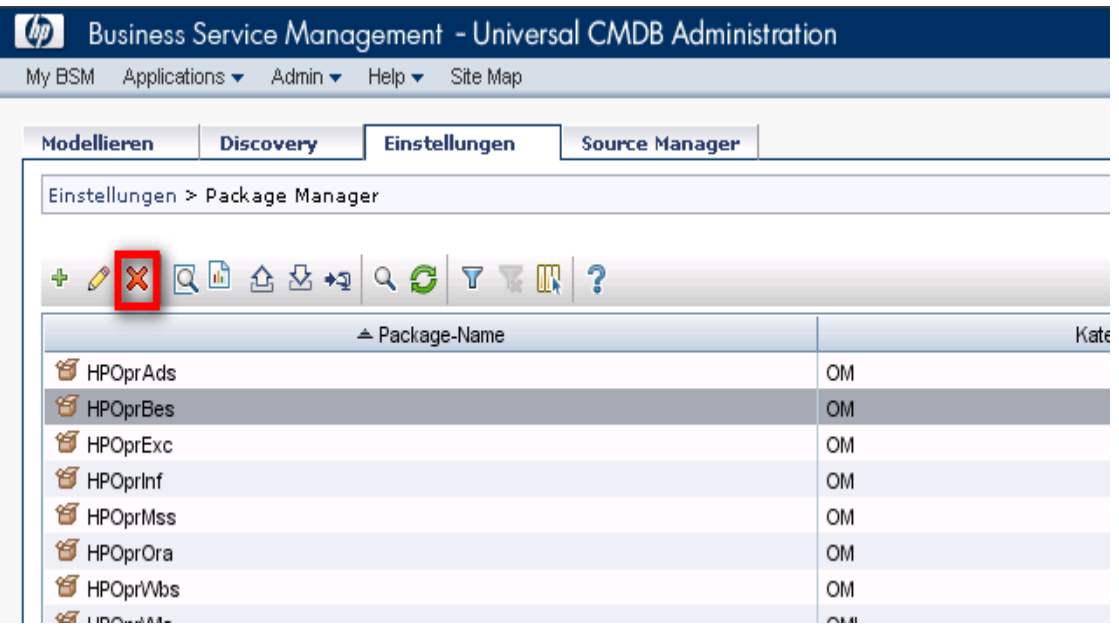

## Step 3 - Remove the Topology Synchronization information

Task 1 Open the Infrastructure Settings Manager, select the context "Operations Management" and locate the section "HPOM Topology Synchronization".

**Figure 17 Open the Infrastructure Setting Manager** 

|                                             |                                                        | <b>Business Availability Center - Platform Administration</b>                                                                                         | User: administrator                       |
|---------------------------------------------|--------------------------------------------------------|----------------------------------------------------------------------------------------------------|-------------------------------------------|
| Applications $\blacktriangledown$<br>My BSM | Admin<br>$Heip -$<br>Site Map                          |                                                                                                    |                                           |
| <b>Setup and Maintenance</b>                | <b>Data Collection</b>                                 | <b>Report Schedule Manager</b>                                                                                                    | <b>Users and Permissions</b>              |
| <b>Infrastructure Settings Manager</b>      |                                                        |                                                                                                    |                                           |
| <b>Select Context:</b>                      |                                                        |                                                                                                    |                                           |
| Applications   Operations Management        |                                                        | $\overline{\phantom{a}}$                                                                                                    |                                           |
| Foundations   Alerting                      |                                                        |                                                                                                    |                                           |
| All                                         |                                                        |                                                                                                    |                                           |
|                                             |                                                        |                                                                                                    |                                           |
|                                             |                                                        |                                                                                                    |                                           |
|                                             | Operations Management - HPOM Topology Synchronization. |                                                                                                    |                                           |
| Name A                                      | <b>Description</b>                                     |                                                                                                    | Value                                     |
| Dump Data                                   | performance.                                           | Enables (true) the saving of the data from all<br>processing steps to the hard disk. This is not<br>recommended for production systems, as it impacts | false                                     |
| Groovy Scripts                              |                                                        | Enables (true) Groovy script usage to manipulate the<br>synchronization data during the synchronization                                               | true                                      |
| Packages for<br><b>Topology Sync</b>        | process.<br>for topology synchronizations.             | Semicolon-separated list of packages that are used<br>Enables (true) IP resolution for nodes without IP                                               | default; nodegroups; operations-<br>agent |

**Task 2** Remove the topology synchronization director for the BlackBerry Content Pack

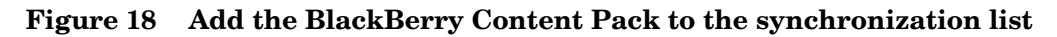

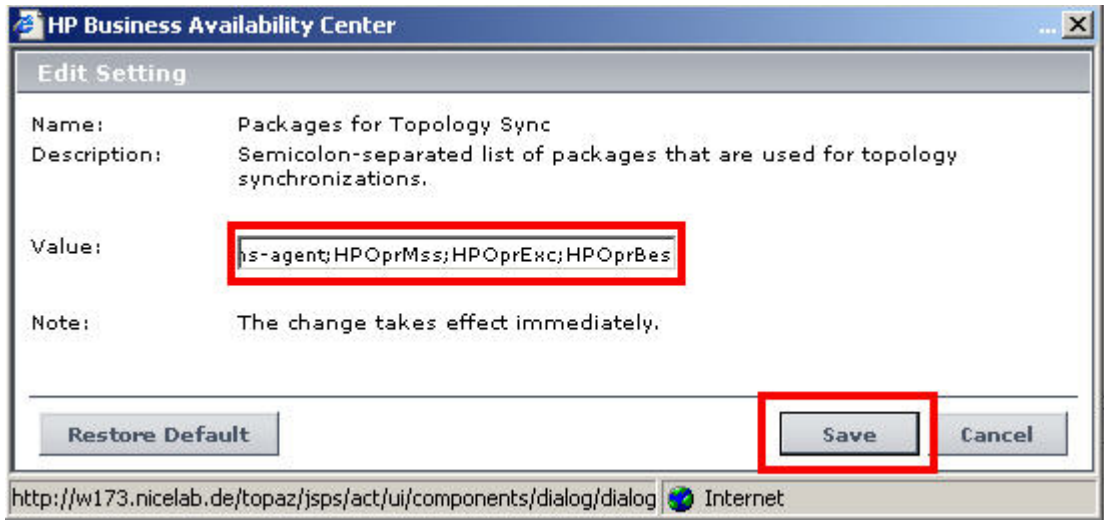

## Step 4 - Remove the BlackBerry SPI Content Pack

- Open Control Panel Add and remove Programs
- Select HPOM BES Content Pack
- Click "remove" and confirm

# 5 BlackBerry SPI Content Pack Reference

## CI Types and ODB Views

The ODB package in the BlackBerry SPI installation package includes the BlackBerry Domain and BlackBerry Topology views, which refers to the BB Enterprise Server, BB Domain and BB Component CI types. The following image shows the relationship among the CI types.

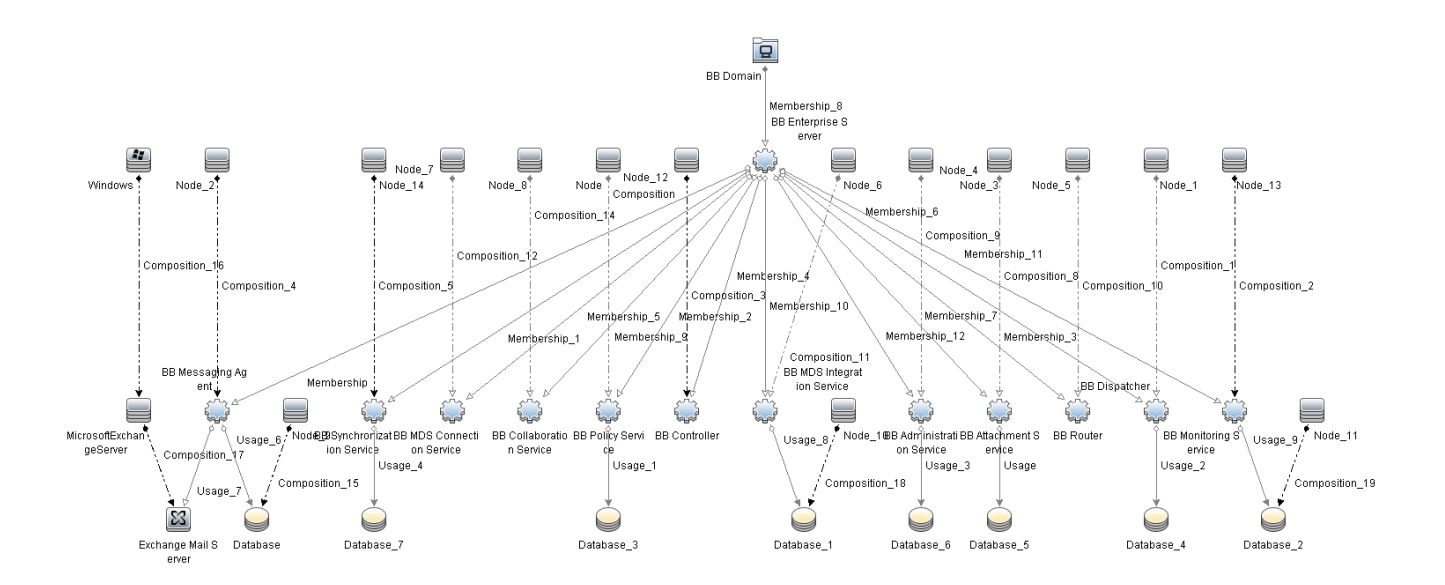

## Health Indicators

The BlackBerry SPI Content Pack includes the following Health Indicators (His) to monitor the BlackBerry-related events:

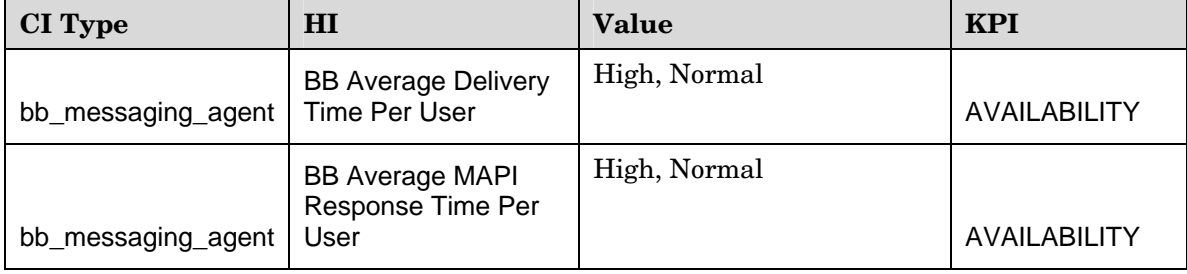

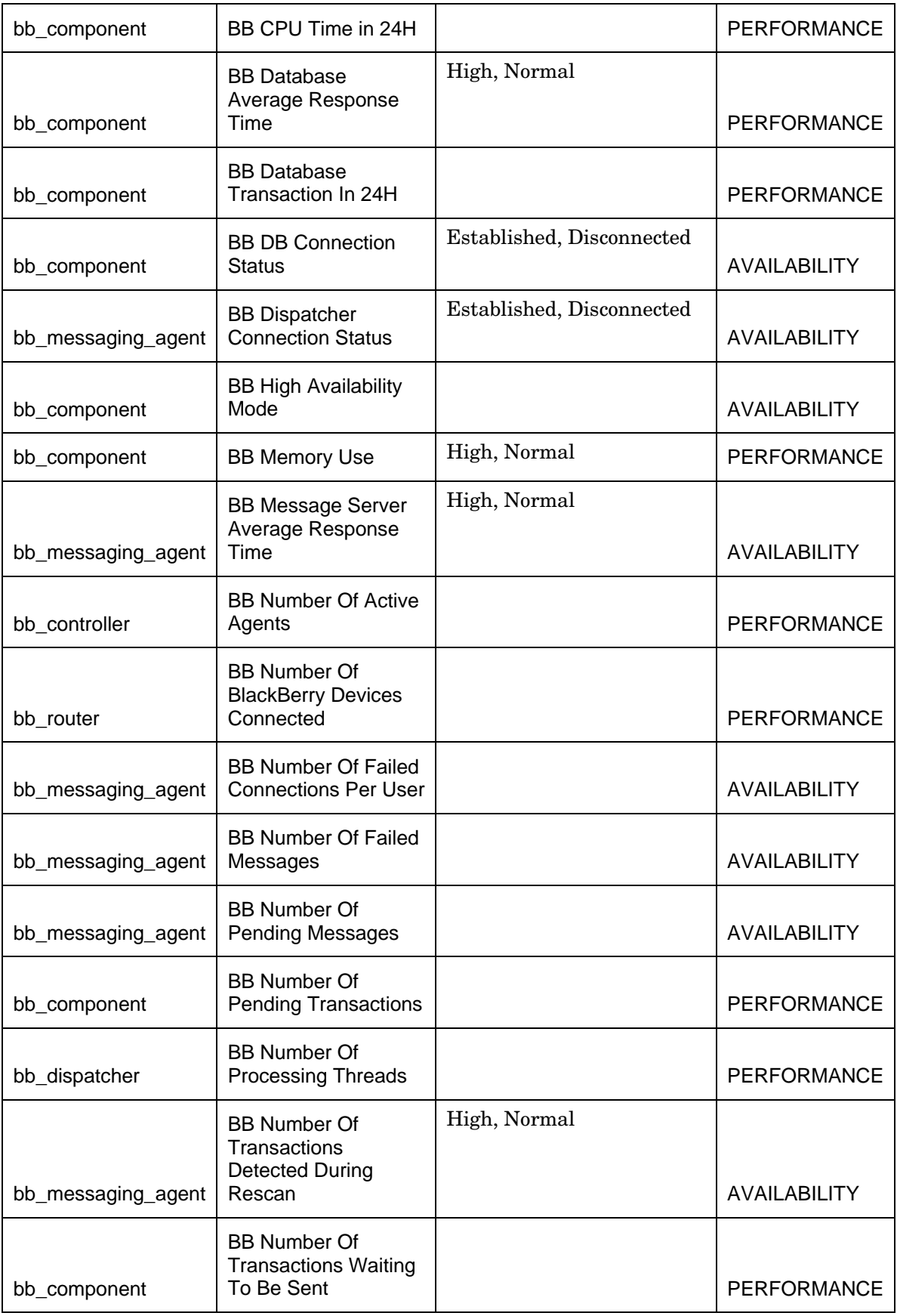

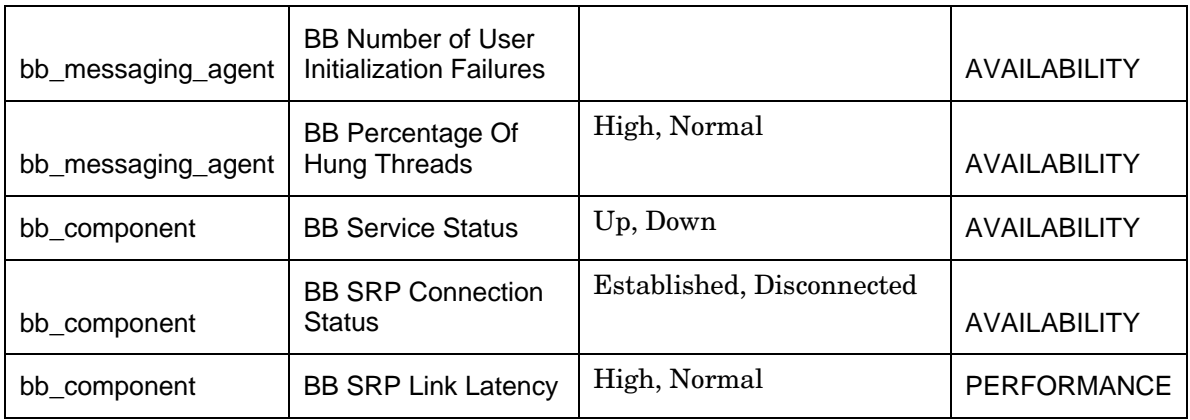

# Event Type Indicators

The BlackBerry SPI Content Pack includes the following Event Type Indicators (ETIs) to monitor BlackBerry-related events.

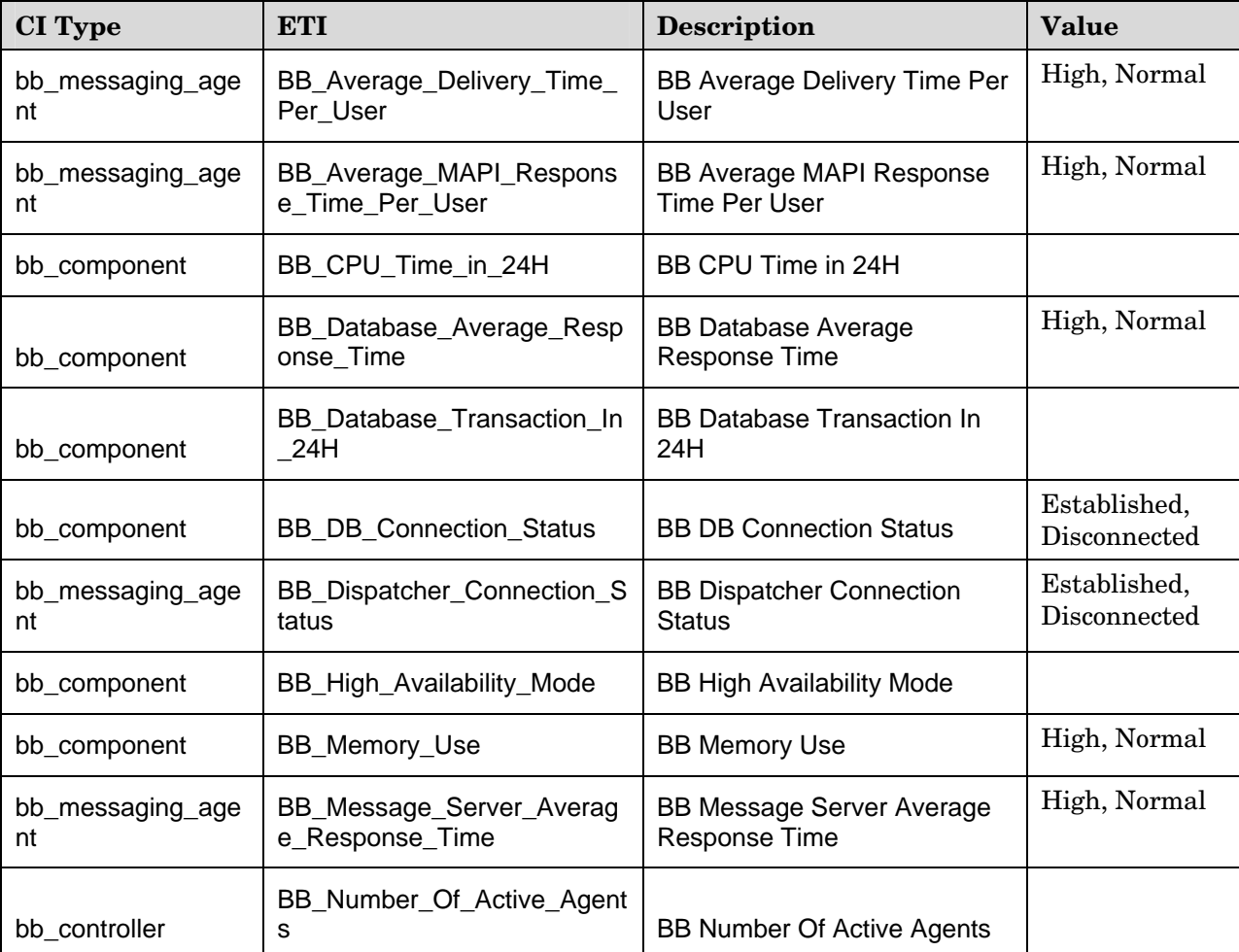

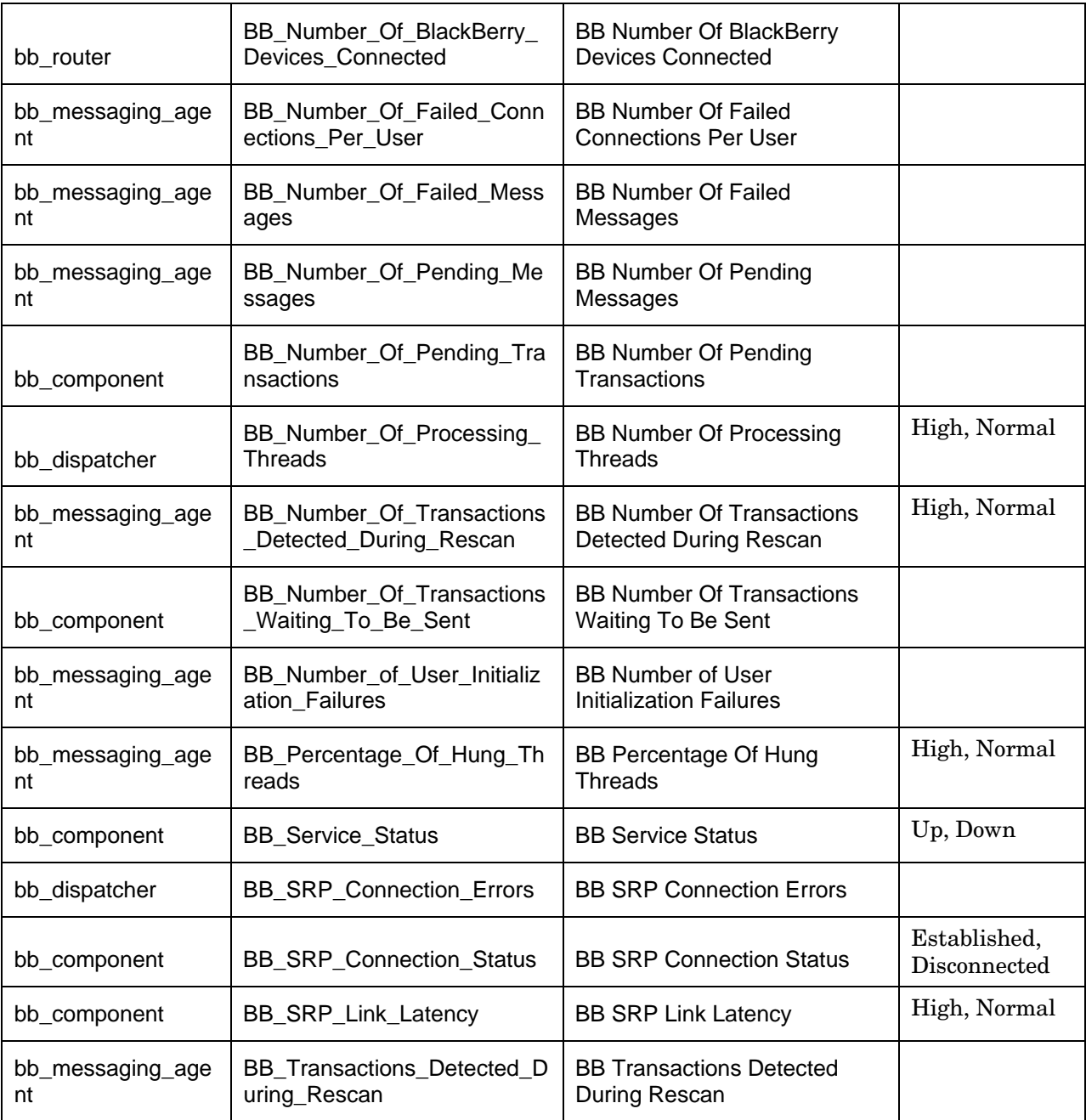

## Correlation Rules

The BlackBerry SPI Content Pack includes the following rules to correlate BlackBerryrelated events.

### BB:BB Dispatcher:Service Status >> BB Dispatcher Connection Status

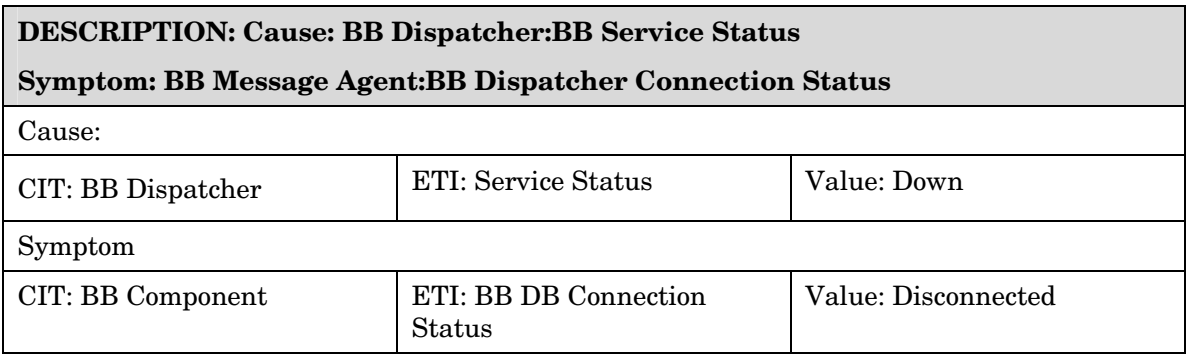

### BB:BB Message Agent:Percentage Of Hung Threads >> BB Average Delivery Time Per User

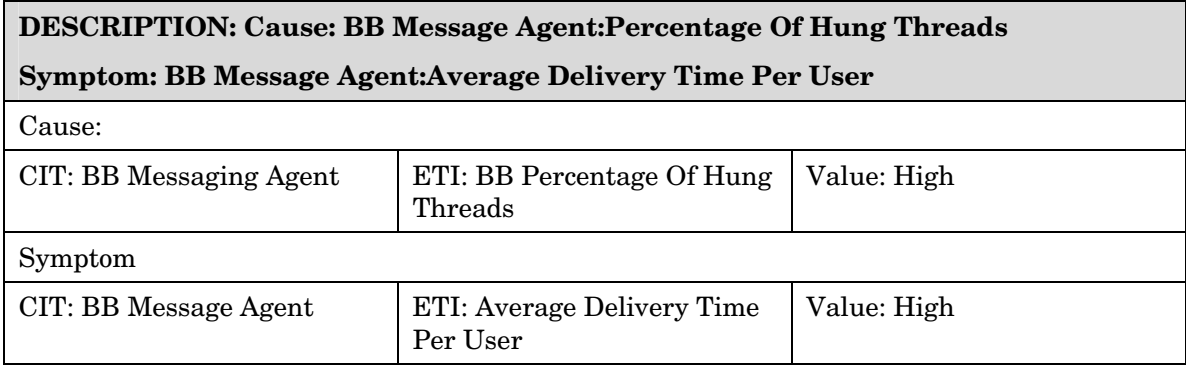

### BB:Computer:CPU Load >> BB DB Average Response Time

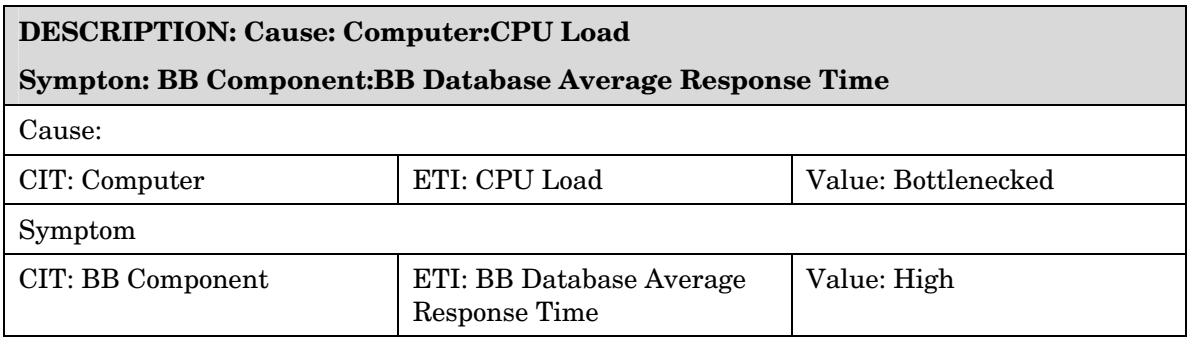

### BB:Computer:System Status >> BB DB Connection Status

#### **DESCRIPTION: Cause: Computer:System Status:Down**

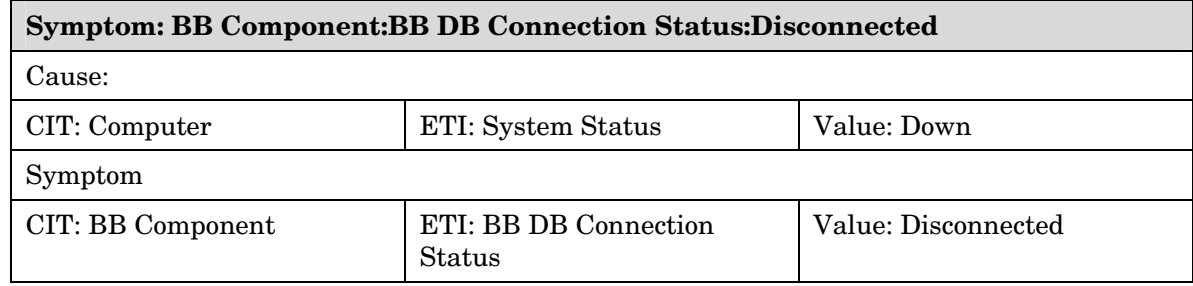

## BB:Database:CPU by SQL >> BB Database Average Response Time

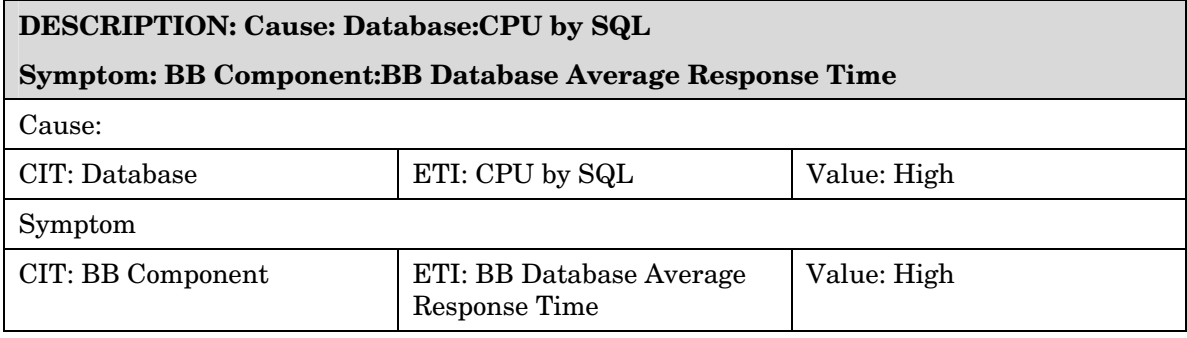

### BB:Database:Database Server Status >> BB DB Connection Status

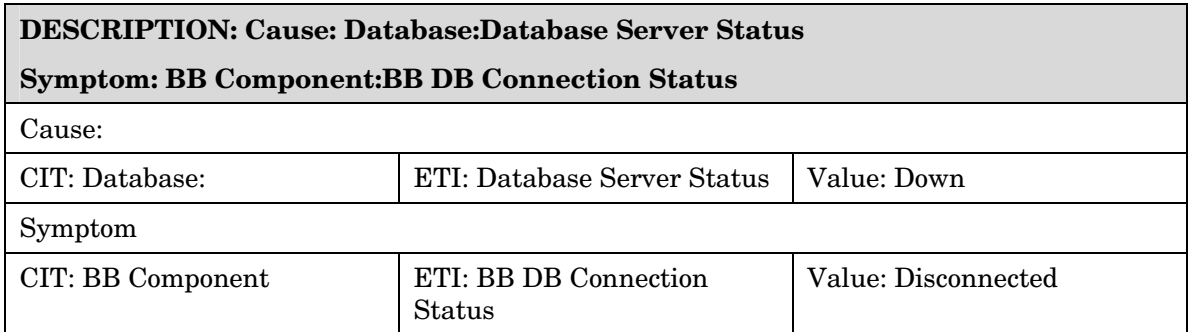

### BB:Exchange Mail Server:Average Mail Delivery Time >> BB Average Delivery Time Per User

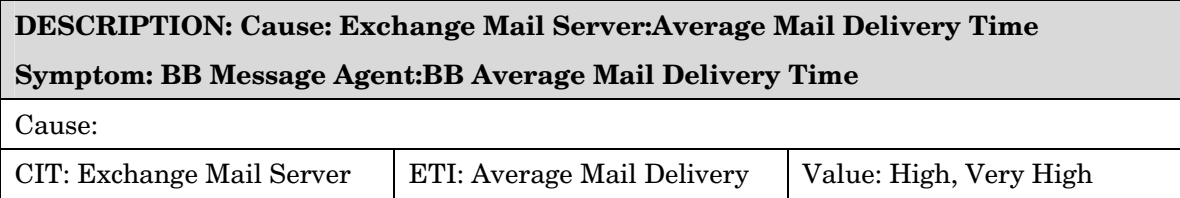

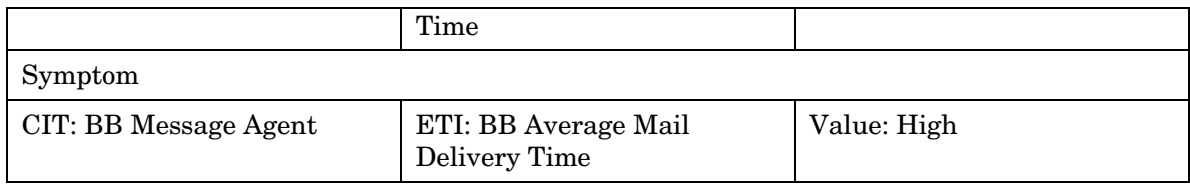

### BB:Exchange Mail Server:Mapi Connectivity >> BB Average MAPI Response Time Per User

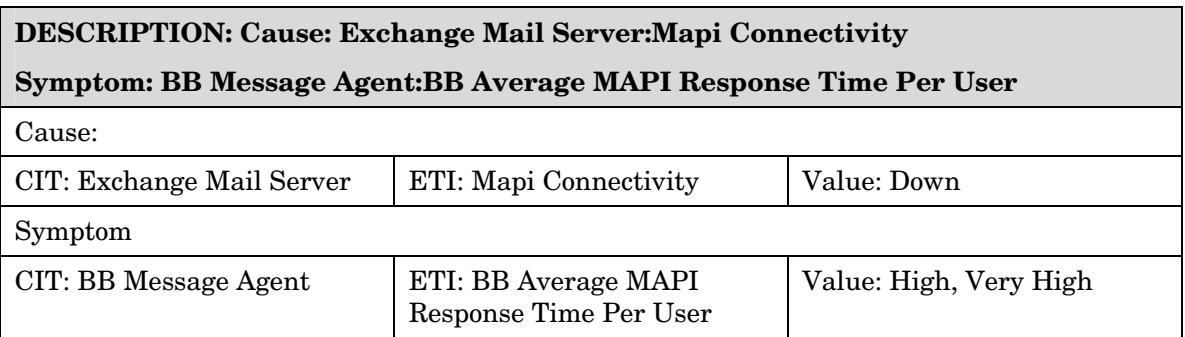

### BB:Exchange Mail Server:Memory Status >> BB Message Agent Average Delivery Time

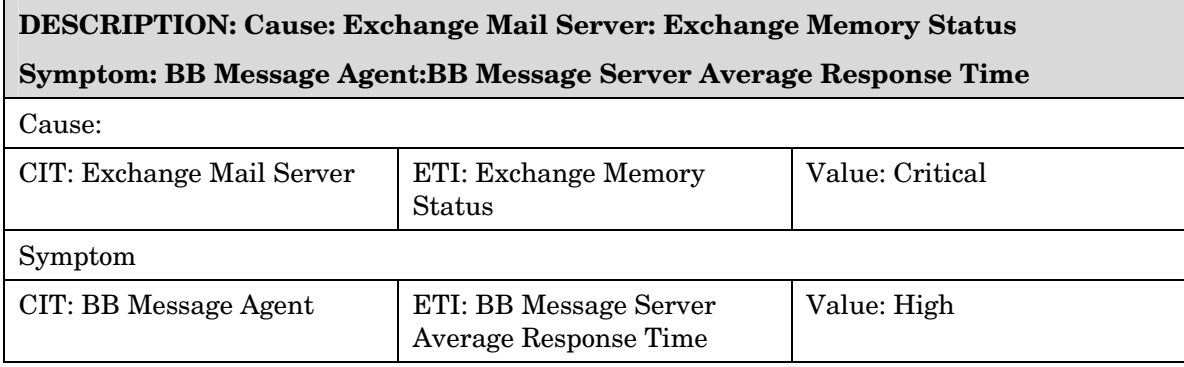

## Tool Definitions

Additional tools may be found in the HP Operations Manager GUI, where BlackBerry SPI is installed. Refer to the BlackBerry SPI Administration Guide for detailed information.

#### BES SPI Data Storing off

This tools switches off the storing of the Report Data from all templates from the policy group "BlackBerry Enterprise Server". In order to execute correctly, the Data Store needs to be set up before with the help of the performance tool "Create Report Data Store".

#### BES SPI Data Storing on

This tool switches on the storing of the Report Data from all templates from the policy group "BlackBerry Enterprise Server". In order to execute correctly, the Data Store needs to be set up before with the help of the performance tool "Create Report Data Store".

#### BES SPI License Check

Executing the License Check tool can help finding out if there is a valid runtime license applied to this node. It is advisable to execute it if the BlackBerry SPI cannot work at all with messages like "no license found", or if similar messages show up during normal operation.

As you know, the runtime licenses are node locked and / or time-restricted, so installed runtime licenses may become invalid when the "hostname" changes or the evaluation time frame expires.

The typical output of the License Check is shown here:

List of valid licenses for version A.03.10.

1 x BESPI:TIER2 only A.03.10, features '12345678', expires 2010-12-31, not node locked, V1 license issued 2009-06-04 17:47:36 at 49-71229-1 (r = 0b0f6a8c)

#### BES SPI License List

This tool lists all runtime licenses currently available on the management server. However, they must be deployed to the managed nodes in order to be active.

The tool output part will display the list of all currently installed licenses:

 $\Box$ 

```
1 x BESPI:TIER0 only A.03.10, features '00000000', expires 2010-12-31, not node 
locked, V1 license issued 2009-11-28 11:02:37 at 49-71229-1 (r = 01baa3cd)
```
1 x BESPI:TIER4 only A.03.10, features '00000000', expires 2010-05-22, not node locked, V1 license issued 2009-05-20 17:55:08 at 49-71229-1 (r = 4df2bd66)

1 x BESPI:TIER2 only A.03.10, features '12345678', expires 2010-12-31, not node locked, V1 license issued 2009-06-04 17:47:36 at 49-71229-1 (r = 0b0f6a8c)

1 x BESPI:TIER1 from A.03.10, features '12345678', expires 2999-12-31, locked to w103.nicelab.de, V1 license issued 2009-06-04 17:48:38 at 49-71229-1 (r = 620506af)

#### BES SPI off

The operation of the BlackBerry SPI may be switched off (and on) for maintenance or other reasons. All active policies will be disabled without the need to remove them from the BES or BMS server.

Please wait ...This operation may take some time, because we must synchronize this action with the Operations agent.

#### BES SPI on

The operation of the BlackBerry SPI may be switched on (and off) for maintenance or other reasons. All active policies will be disabled without the need to remove them from the BES or BMS server.

Please wait ...This operation may take some time, because we must synchronize this action with the Operations agent.

## Graph Templates

The BlackBerry SPI includes the BlackBerry SPI graph family, which is mapped to the BlackBerry CI types BB Component and BB Enterprise Server. Refer to the BlackBerry SPI documentation for a list of graphs.

## Policy Setting ETIs

The following table lists the Content Pack ETIs and SPI threshold policies that set the ETIs.

For more information refer to the BlackBerry SPI Reference Guide.

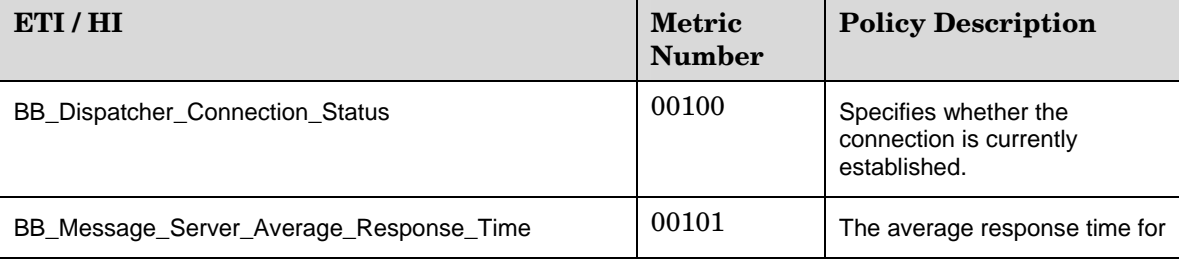

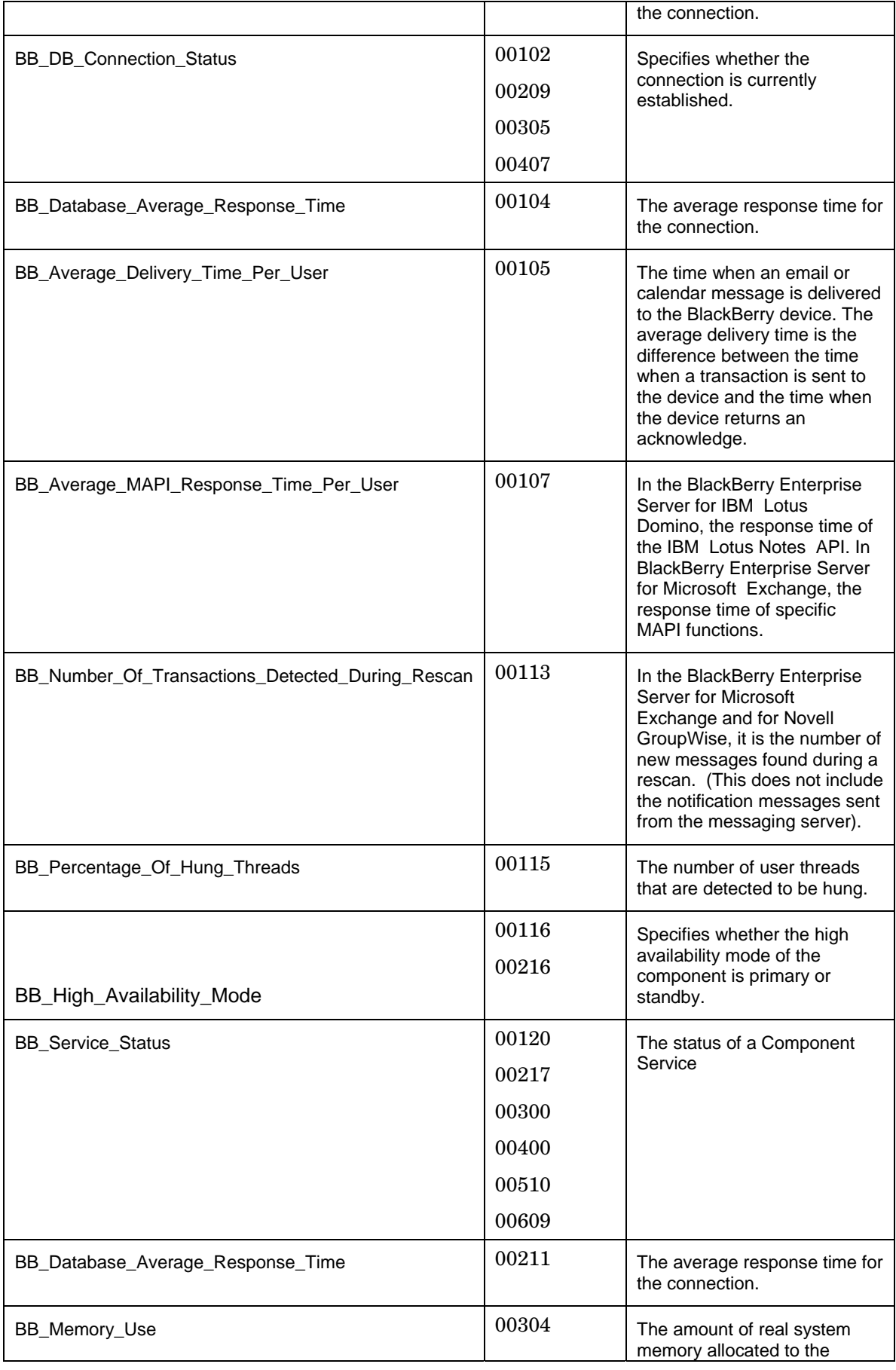

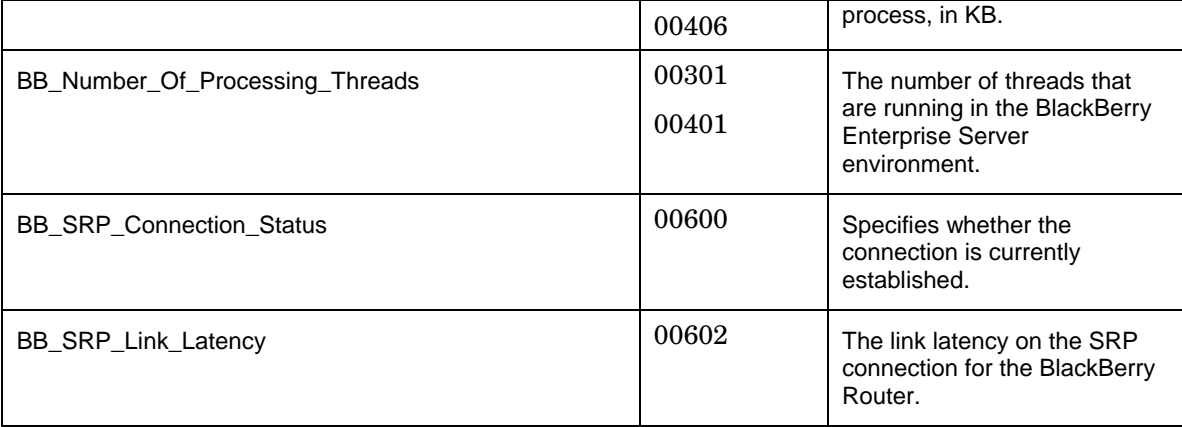